# **Fiche labo des applis : Se connecter au site Code.org**

## **J'accède au Labo des applis du site Code.org**

- je me rends sur le site avec le lien <http://studio.code.org/sections/YWHVKM>
- je choisis mon **nom** puis je saisis les **mots secrets** donnés par l'enseignant

### Bienvenue sur ICN2NDE2016

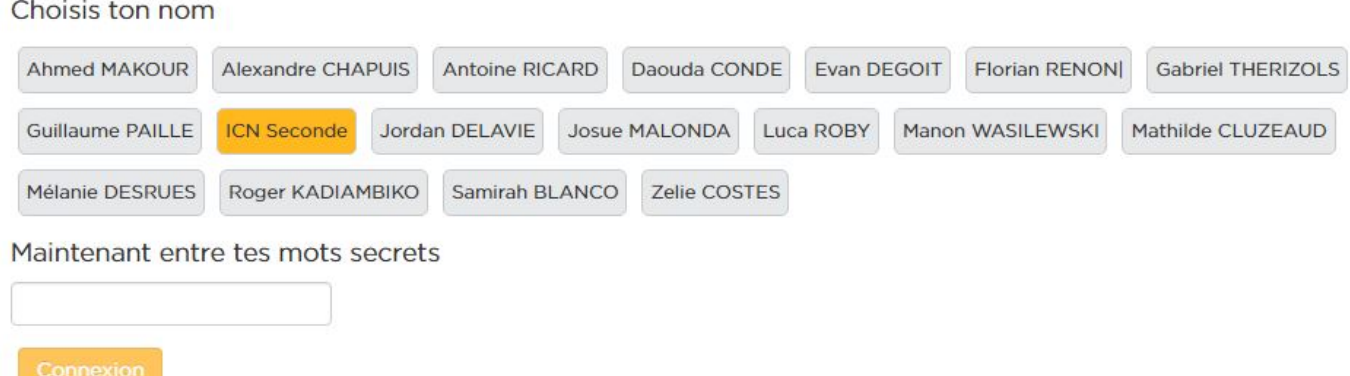

### **Je choisis l'activité Labo des applis**

Je parcours la page pour choisir le **Labo de jeux** :

# Prêt pour la prochaine étape ? **Outils JavaScript pour le lycée**

## Labo des applis

#### Âge recommandé : 13+

App Lab est un environnement de programmation où vous pouvez créer des applications simples. Concevez une application, codez-la avec Blocky ou JavaScript, puis partagez-la en quelques secondes.

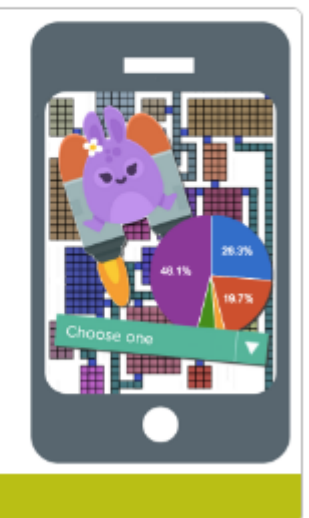

**Apprendre comment** 

je clique ensuite sur le bouton **Make an app** :

# **App Lab**

App Lab is a programming environment where you can make simple apps. Design an app, code with blocks or JavaScript to make it work, then share your app in seconds.

Ages 13+, all modern browsers, English only

Make an app

### **Les fiches sur le labo des applis ...**

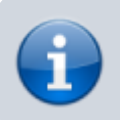

[Je reviens à la liste des fiches sur le labo des applis.](https://siocours.lycees.nouvelle-aquitaine.pro/doku.php/icn/laboappli/accueil)

From: <https://siocours.lycees.nouvelle-aquitaine.pro/> - **Les cours du BTS SIO**

Permanent link: **<https://siocours.lycees.nouvelle-aquitaine.pro/doku.php/icn/laboappli/laboappli/connexion>**

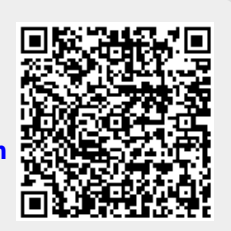

Last update: **2017/01/15 18:23**